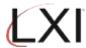

## Managing MMS Database Size

The MMS Work with Retrieval Level (WRKRTVLVL) command controls the amount of information to catalog in the MMS database.

1. Type **LXITMS/WRKRTVLVL** and press **F4**. This prompts the Work with Retrieval Level command. Specify which type of object and press **Enter**.

2. Press **F13** (Select) to view the objects whose retrieval level can be changed.

```
Work with Retrieval Level
ASP . . . . : *SYSBAS
                                               Position to . .
Type options, press Enter.
2=Change 4=Delete
Opt
         Library
                          Retrieval
                                           Text
  (No records meet selection criteria.)
                                                                                    Bottom
Selection or command
F3=Exit F4=Prompt F5=Refres
(c) Copyright LXI - 1985, 2021.
                         F5=Refresh
                                         F9=Retrieve
                                                         F12=Cancel
                                                                        F13=Select
                                                                                     21/007
```

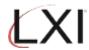

## Managing MMS Database Size

3. This displays a list of the objects based on the type selected on step 1.

```
Select Library
ASP . . . . : *SYSBAS
                                                                     Position to . . __
Type options, press Enter.
  1=Select
Opt
             Library
                                       Text
             #LIBRARY
                                      AMS 5.3 Source
                                      (c) Copyright LXI - 1985, 2009
(c) Copyright LXI - 1985, 2009
(c) Copyright LXI - 1985, 2009
(c) Copyright LXI - 1985, 2009
LMS/400 Data
LMS/400 Programs
            AMS5.3F
AMS5.3FX
AMS5.3P
            ATLDTALIBS
ATLPGMLIBS
BMSLIB
             BMS5.3
BMS5.3.6.1
BMS5.3.7.1
BMS5.3F
                                      BMS 5.3 Source
                                      (c) Copyright LXI - 1985, 2009
(c) Copyright LXI - 1985, 2009
             BMS5.3P
                                                                                                                        More...
F12=Cancel
(c) Copyright LXI - 1985, 2021.
                                                                                                                            09/003
```

4. Select **Option 1** (Select) and press **Enter**. This prompts the Add Retrieval Level (**ADDRTVLVL**) command. Change the retrieval level as required and Press **Enter**.

```
Add Retrieval Level (ADDLIBLVL)
 Type choices, press Enter.
Library . . . . . . . . . . . . . . . AMS5.3

ASP device . . . . . . . . . . *SYSBAS

Retrieval level . . . . . . *LIB
                                                                    Name
                                                                    Name, *SYSBAS
*LIB, *OBJ, *MBR
                                                                                                     Bottom
 F3=Exit
              F4=Prompt
                               F5=Refresh
                                                 F12=Cancel
                                                                   F13=How to use this display
 F24=More keys
MΑ
       В
                                  MW
                                                                                                      07/037
```

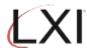

## Managing MMS Database Size

- 5. The retrieval level can be changed for libraries, DLO and IFS. The following is an example of DLO and IFS retrieval levels.
  - **DLO** ... All subdirectories of the following are also cataloged in the MMS database.

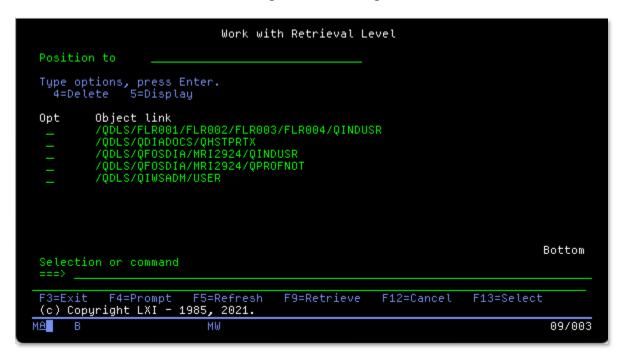

**IFS** ... All subdirectories of the following are also cataloged in the MMS database.

```
Work with Retrieval Level
Position to
Type options, press Enter.
4=Delete 5=Display
Opt
          Object link
          /dev
          /etc
          /lxi_ptf
                                                                                           Bottom
Selection or command
F3=Exit F4=Prompt F5=Refres
(c) Copyright LXI - 1985, 2021.
                            F5=Refresh
                                                              F12=Cancel
                                            F9=Retrieve
                                                                              F13=Select
                              MW
                                                                                            09/003
```